## **Android** 用戶如何下載貼圖包至 **WhatsApp** 並使用貼圖?

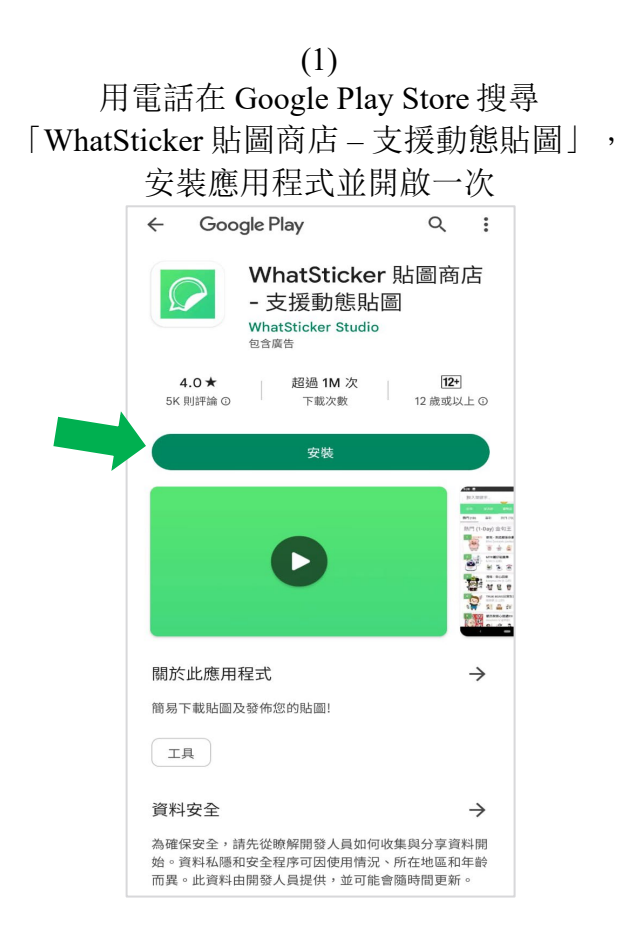

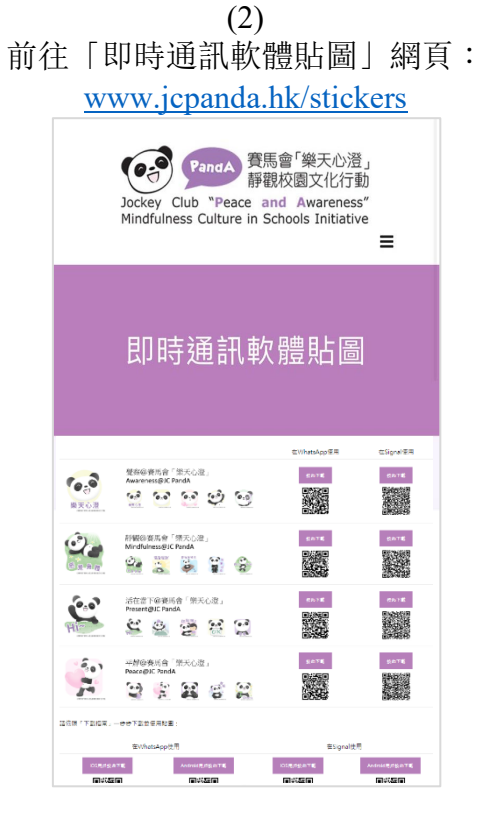

(3) 選擇心水的貼圖包,要在 WhatsApp 使用, 點擊左方的「按此下載」

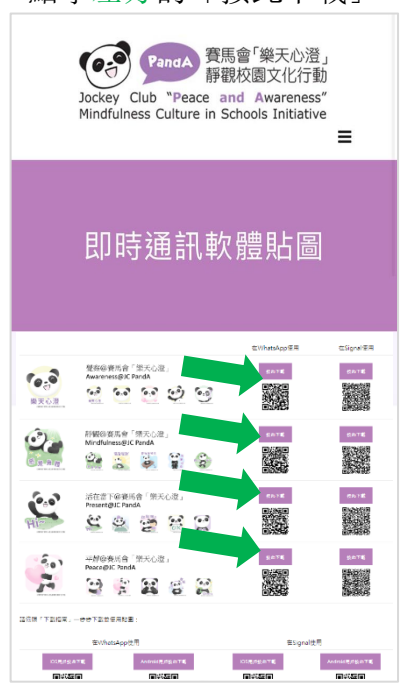

(4) 電話會跳到以下網頁, 滑動至畫面下方,點擊「Add to Android」

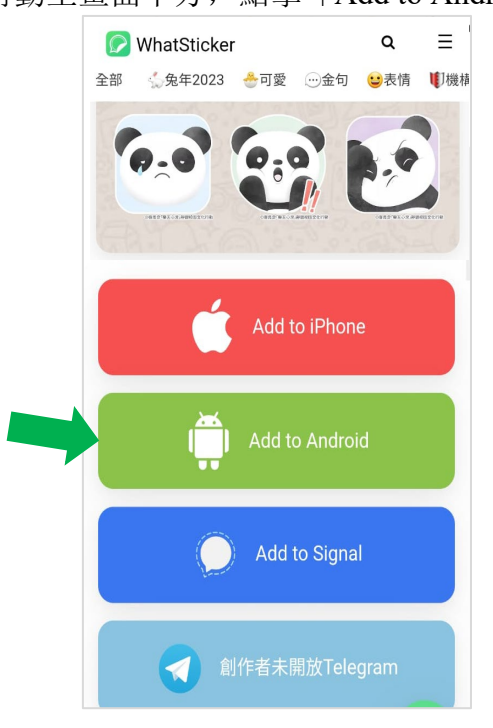

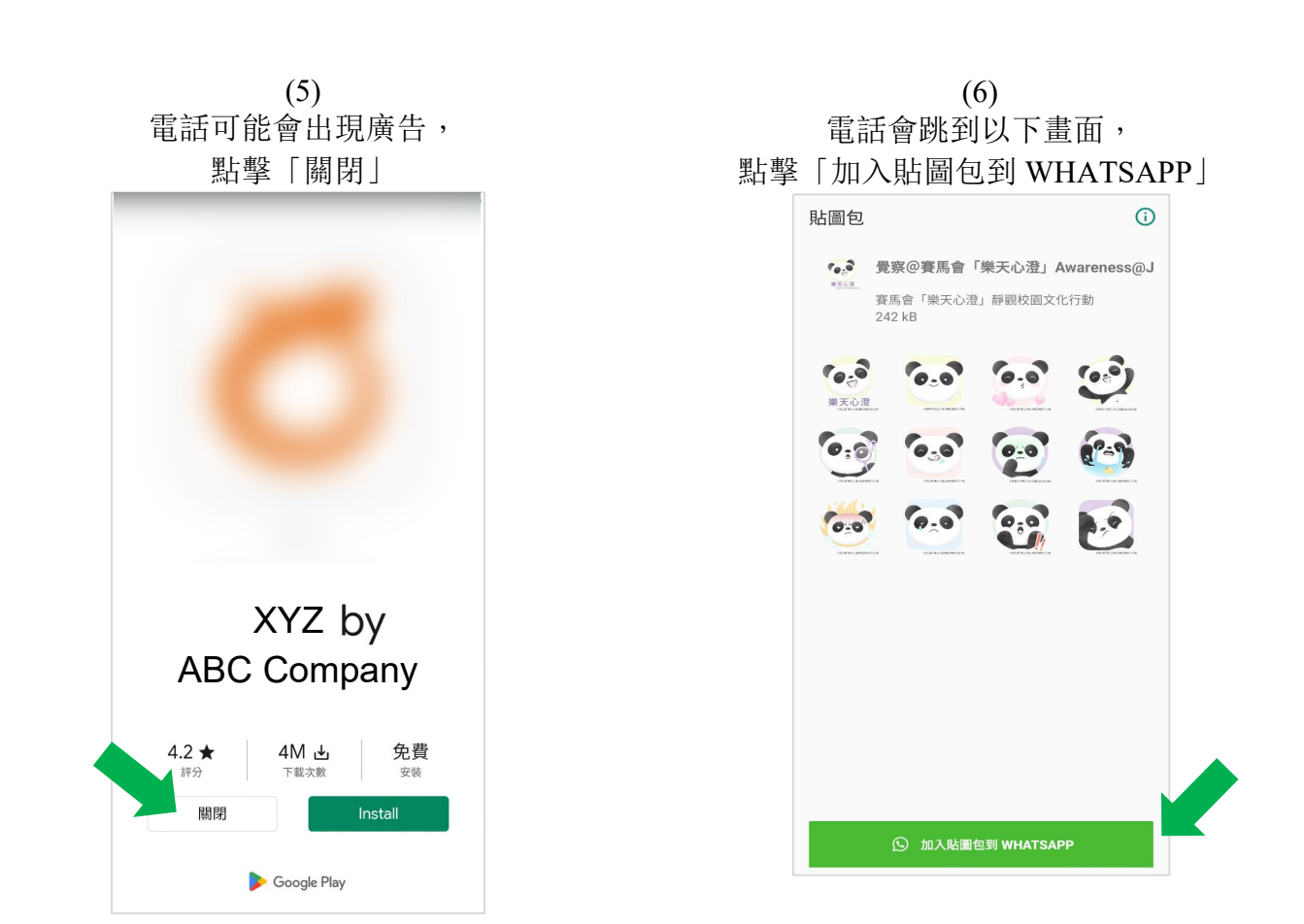

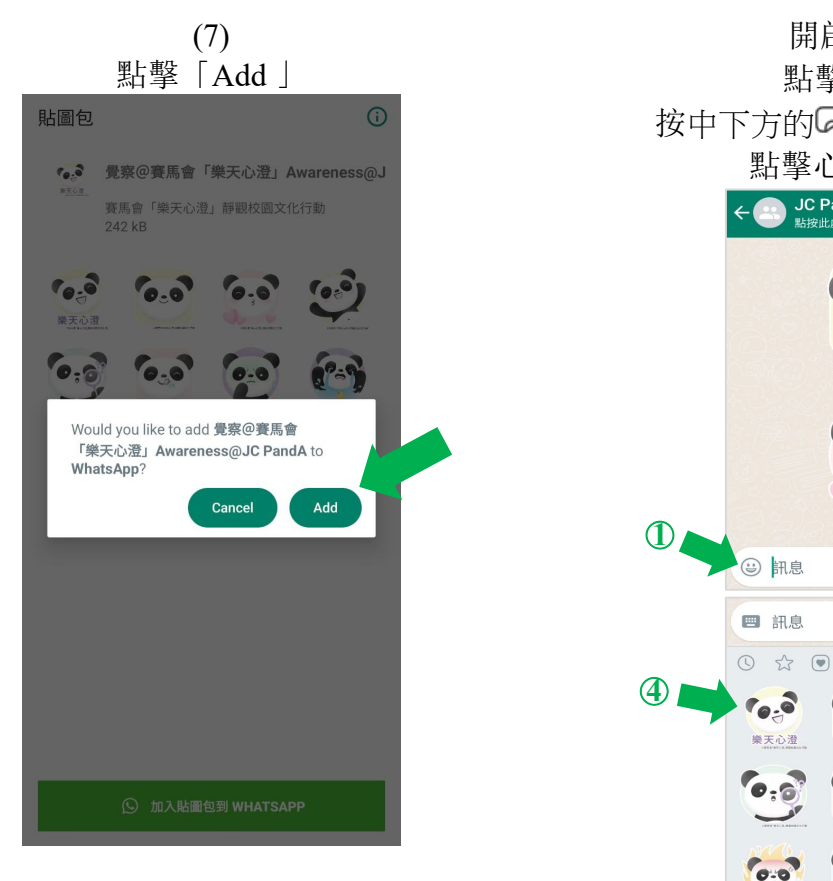

(8) 開啟 WhatsApp, 點擊左下方的◎, 按中下方的2查看已安裝的貼圖包, 點擊心水貼圖即可傳送 JC PandA 0.0 樂天心澄  $01:06 \times$  $01:06 \times$  $01:06 \sqrt{}$  $01:06$ 

○**3**

 $6,0$ 

 $\begin{picture}(20,20) \put(0,0){\line(1,0){10}} \put(15,0){\line(1,0){10}} \put(15,0){\line(1,0){10}} \put(15,0){\line(1,0){10}} \put(15,0){\line(1,0){10}} \put(15,0){\line(1,0){10}} \put(15,0){\line(1,0){10}} \put(15,0){\line(1,0){10}} \put(15,0){\line(1,0){10}} \put(15,0){\line(1,0){10}} \put(15,0){\line(1,0){10}} \put(15,0){\line(1$ 

 $\epsilon_{\rm e,0}$ 

 $6.8$ 

 $\alpha$ 

Ø

Ø  $\bullet$ 

■ **②** 

h.e

 $\ddot{\bullet}$  $\bullet$ 

 $\ddot{\bullet}$